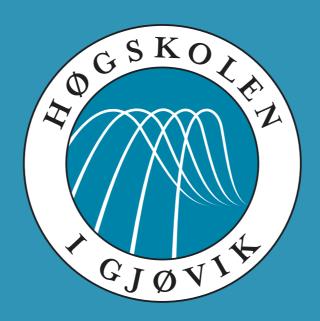

IMT 4891 - Digital Workflow Fundamentals September 9, 2009

#3: Moving data

Kjell Are Refsvik

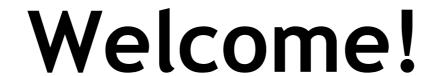

#### Student representatives

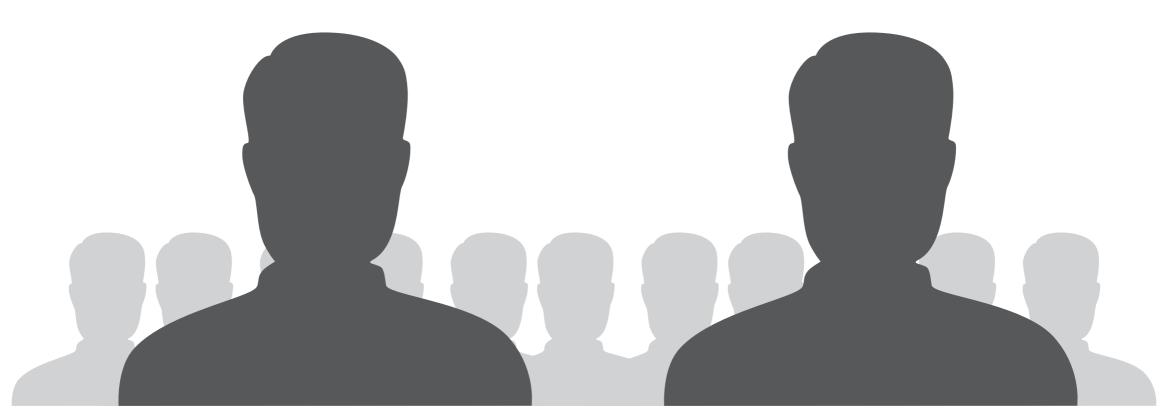

Pelle Bjerkestrand pelle.bjerkestrand.hig.no

Hanne Fagerjord Karlsen hanne.karlsen2.hig.no

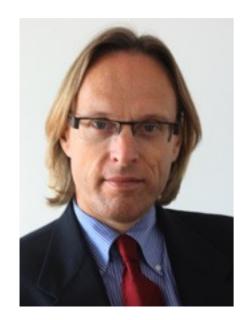

Morten Irgens
New Dean, IMT

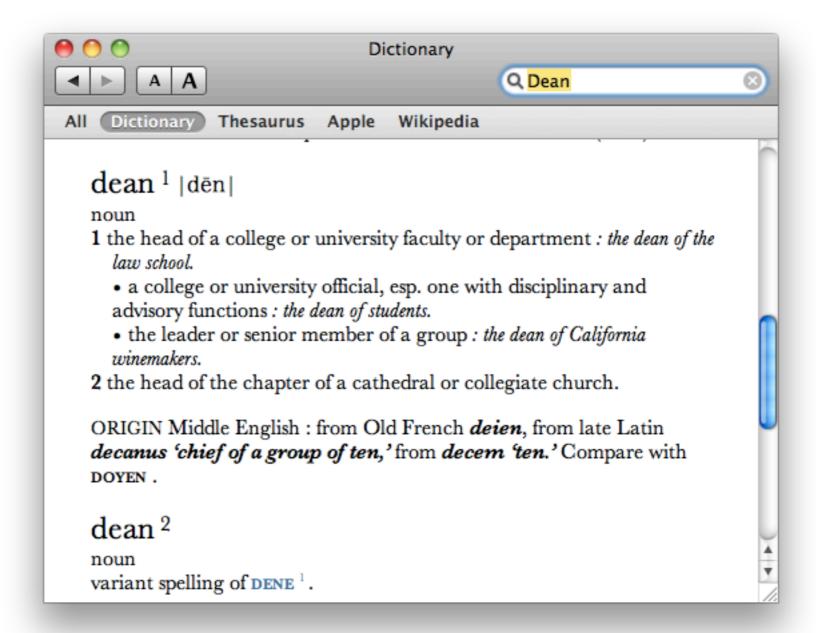

| 34 | Introductions                           |                                                   |  |  |
|----|-----------------------------------------|---------------------------------------------------|--|--|
| 35 | Collect and describe data               |                                                   |  |  |
| 36 | Transform, compress, encode data        | Computer<br>history                               |  |  |
| 37 | Moving data                             | Intellectual Property Rights and Creative Commons |  |  |
| 38 | Workflow automation                     |                                                   |  |  |
| 39 | Academic writing using LaTex and Bibtex |                                                   |  |  |
| 40 | Intellectual Property Rights            | COMMINIONS                                        |  |  |
| 41 | -                                       |                                                   |  |  |
| 42 | Exam                                    |                                                   |  |  |

#### UNIX access and the lab

user: s<student\_number>

password: p<student\_number>

# Mandatory exercises week 36

#### Assignments, week 35

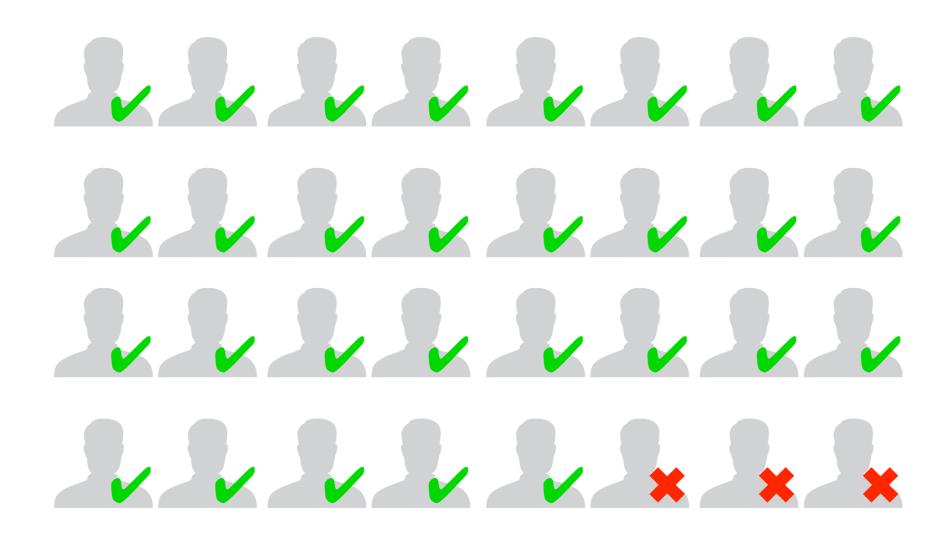

#### Assignments, week 36

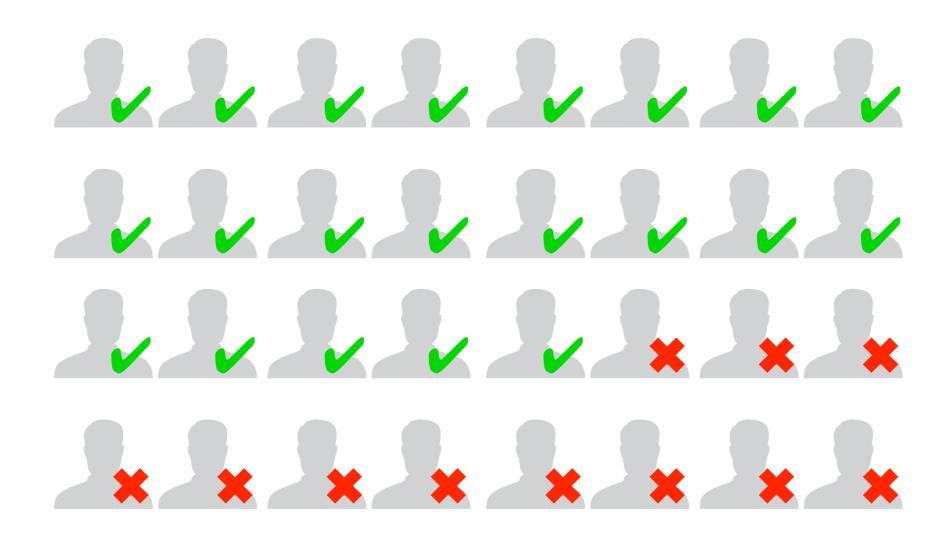

## 0909090909

http://en.wikipedia.org/wiki/9 %28number%29

Download the JPEG-files found on the page:

http://www.ansatt.hig.no/kjellr/misc/20090901\_images/index.html

...to your local harddrive and convert it to the PNG format. What happened to the filesizes after the file conversion?

wget -A.JPG -r -l1 -np http://www.ansatt.hig.no/kjellr/misc/20090901\_images/index.html

```
6 6 6
                                   Terminal — bash — 94×32
          bash
Kjell-Are-Refsviks-MacBook:Desktop refsvik$ cd www.ansatt.hig.no/kjellr/misc/20090901_images
Kjell-Are-Refsviks-MacBook: 20090901 images refsvik$ mogrify -format png *.JPG
Kjell-Are-Refsviks-MacBook: 20090901 images refsvik$ ls -alF
total 67760
drwxr-xr-x 18 refsvik staff
                                612 Sep 8 09:57 ./
drwxr-xr-x 4 refsvik staff
                                136 Sep 8 09:52 ../
-rw-r--r-- 1 refsvik staff 1008420 Sep 1 15:42 IMG 0232.JPG
-rw-r--r-- 1 refsvik staff 3228447 Sep 8 09:57 IMG 0232.png
-rw-r--r-- 1 refsvik staff 1078028 Sep 1 15:42 IMG 0233.JPG
-rw-r--r-- 1 refsvik staff 3543269 Sep 8 09:57 IMG_0233.png
-rw-r--r-- 1 refsvik staff 1019006 Sep 1 15:42 IMG 0234.JPG
-rw-r--r-- 1 refsvik staff 3273922 Sep 8 09:57 IMG 0234.png
-rw-r--r-- 1 refsvik staff 1002339 Sep 1 15:42 IMG 0235.JPG
-rw-r--r-- 1 refsvik staff 3195190 Sep 8 09:57 IMG_0235.png
-rw-r--r-- 1 refsvik staff 1039695 Sep 1 15:42 IMG 0236.JPG
-rw-r--r-- 1 refsvik staff 3512444 Sep 8 09:57 IMG 0236.png
-rw-r--r-- 1 refsvik staff 991557 Sep 1 15:42 IMG 0237.JPG
-rw-r--r-- 1 refsvik staff 3325943 Sep 8 09:57 IMG 0237.png
-rw-r--r-- 1 refsvik staff 980810 Sep 1 15:42 IMG 0238.JPG
-rw-r--r-- 1 refsvik staff 3327101 Sep 8 09:57 IMG 0238.png
-rw-r--r-- 1 refsvik staff
                             938932 Sep 1 15:42 IMG 0239.JPG
-rw-r--r-- 1 refsvik staff 3187087 Sep 8 09:57 IMG 0239.png
Kjell-Are-Refsviks-MacBook:20090901_images refsvik$
```

#### mogrify???

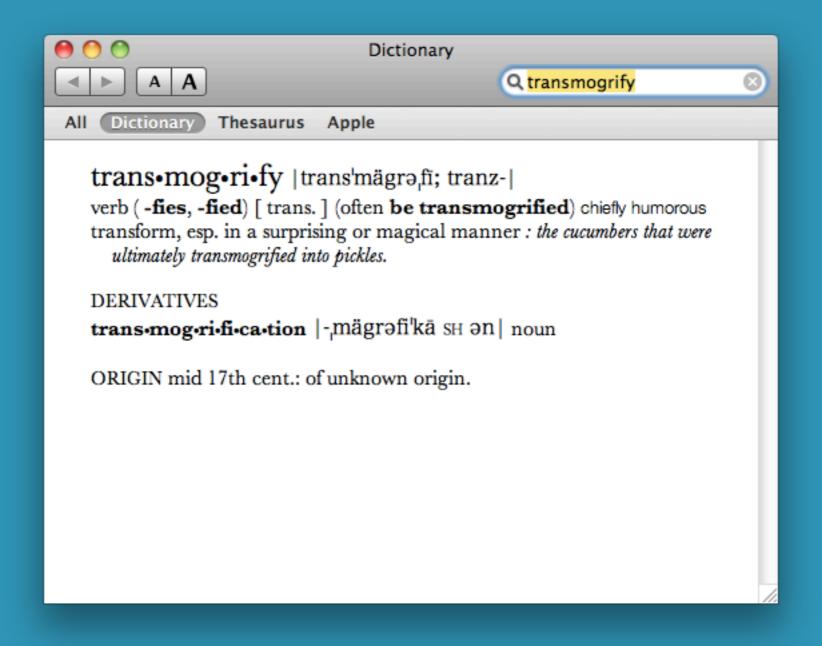

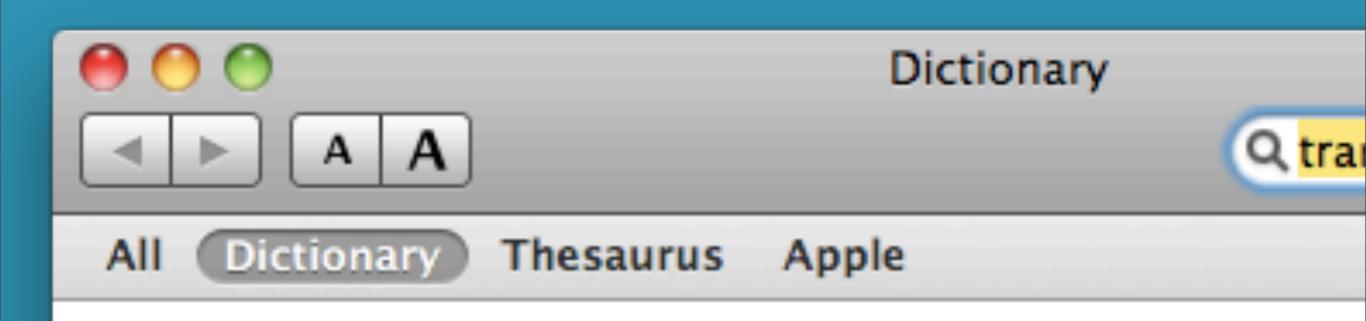

trans-mog-ri-fy | trans-mägra-fi; tranz-|
verb (-fies, -fied) [ trans. ] (often be transmogrifie
transform, esp. in a surprising or magical manner: the
ultimately transmogrified into pickles.

DERIVATIVES

trans-mog-ri-fi-ca-tion |-mägrəfi'kā sh ən| noun

ORIGIN mid 17th cent.: of unknown origin.

Take the same files as in exercise 1 and make a 60 pixel wide thumbnails of each file. Place the thumbnails in a folder named \_thumbs in the same folder as the main images themselves.

State the command(s) you used and list the files to show filesizes.

```
Terminal — bash — 111×32
          bash
Kjell-Are-Refsviks-MacBook: 20090901_images refsvik$ ls
IMG 0232.JPG
                              IMG 0236.JPG
              IMG 0234.JPG
                                             IMG 0238.JPG
             IMG_0234.png
IMG_0232.png
                              IMG 0236.png
                                             IMG 0238.png
             IMG 0235.JPG
IMG 0233.JPG
                              IMG 0237.JPG
                                             IMG 0239.JPG
              IMG_0235.png
                              IMG_0237.png
IMG 0233.png
                                             IMG_0239.png
Kjell-Are-Refsviks-MacBook: 20090901 images refsvik$ rm *.png
Kjell-Are-Refsviks-MacBook: 20090901_images refsvik$ mkdir _thumbs
Kjell-Are-Refsviks-MacBook: 20090901_images refsvik$ ls
Kjell-Are-Refsviks-MacBook:20090901_images refsvik$ mogrify -format jpg -path _thumbs -thumbnail 60x60 *.JPG
Kjell-Are-Refsviks-MacBook: 20090901 images refsvik$ cd thumbs
Kjell-Are-Refsviks-MacBook:_thumbs refsvik$ ls
                              IMG_0236.jpg
IMG_0232.jpg
              IMG_0234.jpg
                                             IMG_0238.jpg
                              IMG 0237.jpg
IMG 0233.jpg
              IMG 0235.jpg
                                             IMG 0239.jpg
Kjell-Are-Refsviks-MacBook: thumbs refsvik$ ls -alF
total 64
drwxr-xr-x 10 refsvik staff 340 Sep 8 10:08 ./
                             408 Sep 8 10:07 ../
drwxr-xr-x 12 refsvik staff
-rw-r--r-- 1 refsvik staff 1344 Sep 8 10:08 IMG 0232.jpg
-rw-r--r-- 1 refsvik staff 1490 Sep 8 10:08 IMG 0233.jpg
                                                                   6 6 6
                                                                                    MG_0232.jpg
-rw-r--r-- 1 refsvik staff 1258 Sep 8 10:08 IMG 0234.jpg
-rw-r--r-- 1 refsvik staff 1432 Sep 8 10:08 IMG_0235.jpg
                                                                                   - 4
-rw-r--r-- 1 refsvik staff 1217 Sep 8 10:08 IMG_0236.jpg
                                                                                                                 >>
                                                                    Previous
                                                                           Next
                                                                                     Zoom
-rw-r--r-- 1 refsvik staff 1399 Sep 8 10:08 IMG 0237.jpg
-rw-r--r-- 1 refsvik staff 1444 Sep 8 10:08 IMG_0238.jpg
-rw-r--r-- 1 refsvik staff 1299 Sep 8 10:08 IMG_0239.jpg
Kjell-Are-Refsviks-MacBook: thumbs refsvik$ open IMG_0232.jpg
Kjell-Are-Refsviks-MacBook: thumbs refsvik$
                                                      17
```

Repeat exercise 2, but try to reduce the thumbnail filesize to a minimum while keeping pixel size (by reducing colours or increasing compression).

```
6 6 6
                                                Terminal — bash — 122 \times 33
          bash
Kjell-Are-Refsviks-MacBook: 20090901 images refsvik$ ls
IMG 0232.JPG
              IMG 0234.JPG
                              IMG 0236.JPG IMG 0238.JPG
                              IMG_0237.JPG
IMG 0233.JPG
               IMG 0235.JPG
                                              IMG_0239.JPG
Kjell-Are-Refsviks-MacBook: 20090901 images refsvik$ mkdir thumbs
Kjell-Are-Refsviks-MacBook:20090901_images refsvik$ mogrify -format jpg -path _thumbs -thumbnail 60x60 -quality 10 *.JPG
Kjell-Are-Refsviks-MacBook: 20090901 images refsvik$ cd thumbs
Kjell-Are-Refsviks-MacBook:_thumbs refsvik$ ls -alF
total 64
drwxr-xr-x 10 refsvik staff 340 Sep 8 10:24 ./
drwxr-xr-x 12 refsvik staff 408 Sep 8 10:24 ../
-rw-r--r-- 1 refsvik staff 423 Sep 8 10:24 IMG 0232.jpg
-rw-r--r-- 1 refsvik staff 450 Sep 8 10:24 IMG_0233.jpg
-rw-r--r-- 1 refsvik staff 410 Sep 8 10:24 IMG 0234.jpg
-rw-r--r-- 1 refsvik staff 439 Sep 8 10:24 IMG 0235.jpg
-rw-r--r-- 1 refsvik staff 372 Sep 8 10:24 IMG_0236.jpg
-rw-r--r-- 1 refsvik staff 423 Sep 8 10:24 IMG_0237.jpg
-rw-r--r-- 1 refsvik staff 441 Sep 8 10:24 IMG_0238.jpg
-rw-r--r-- 1 refsvik staff 398 Sep 8 10:24 IMG_0239.jpg
Kjell-Are-Refsviks-MacBook: thumbs refsvik$
```

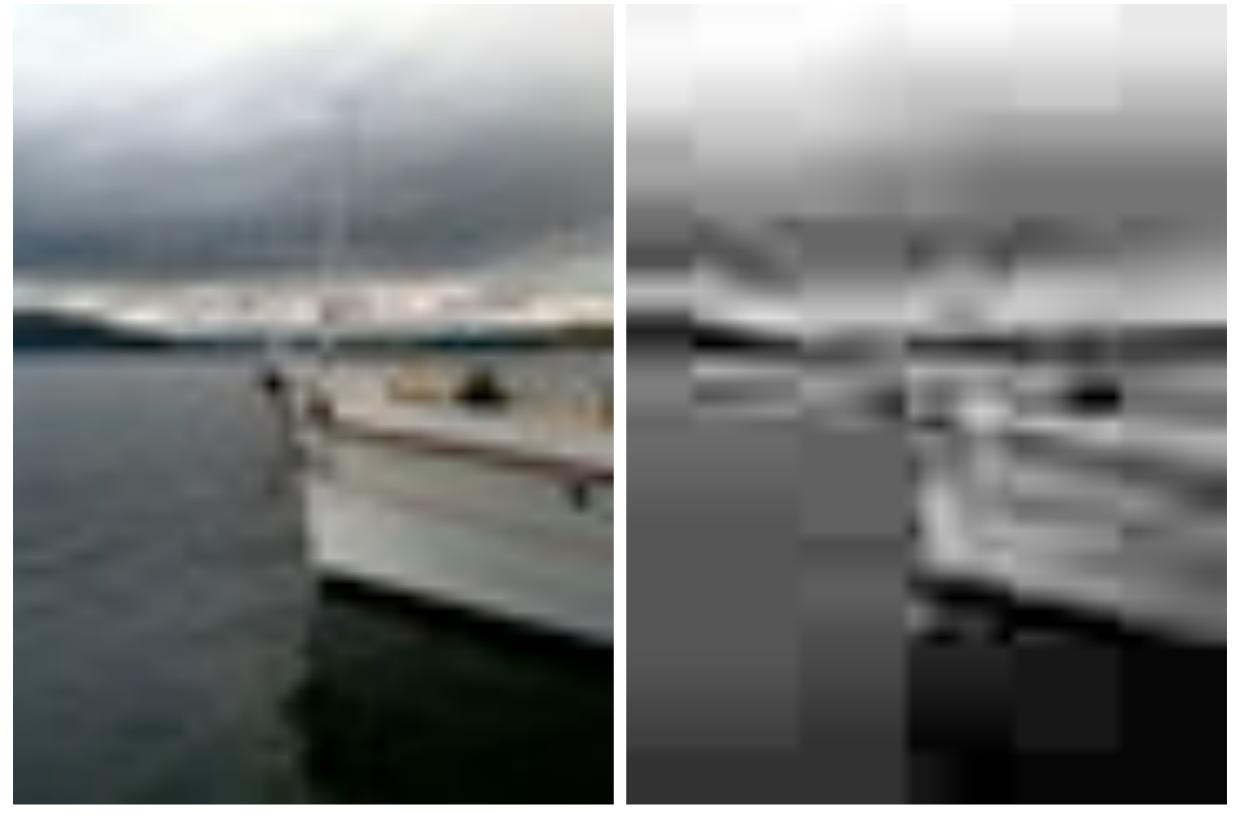

60x60px jpg 1344bytes

60x60px jpg 423bytes

Use Imagemagicks "montage" command to generate a web page of the images in:

http://www.ansatt.hig.no/kjellr/misc/20090901\_images/index.html

Upload your montage-command and a png of the finished web page in a browser.

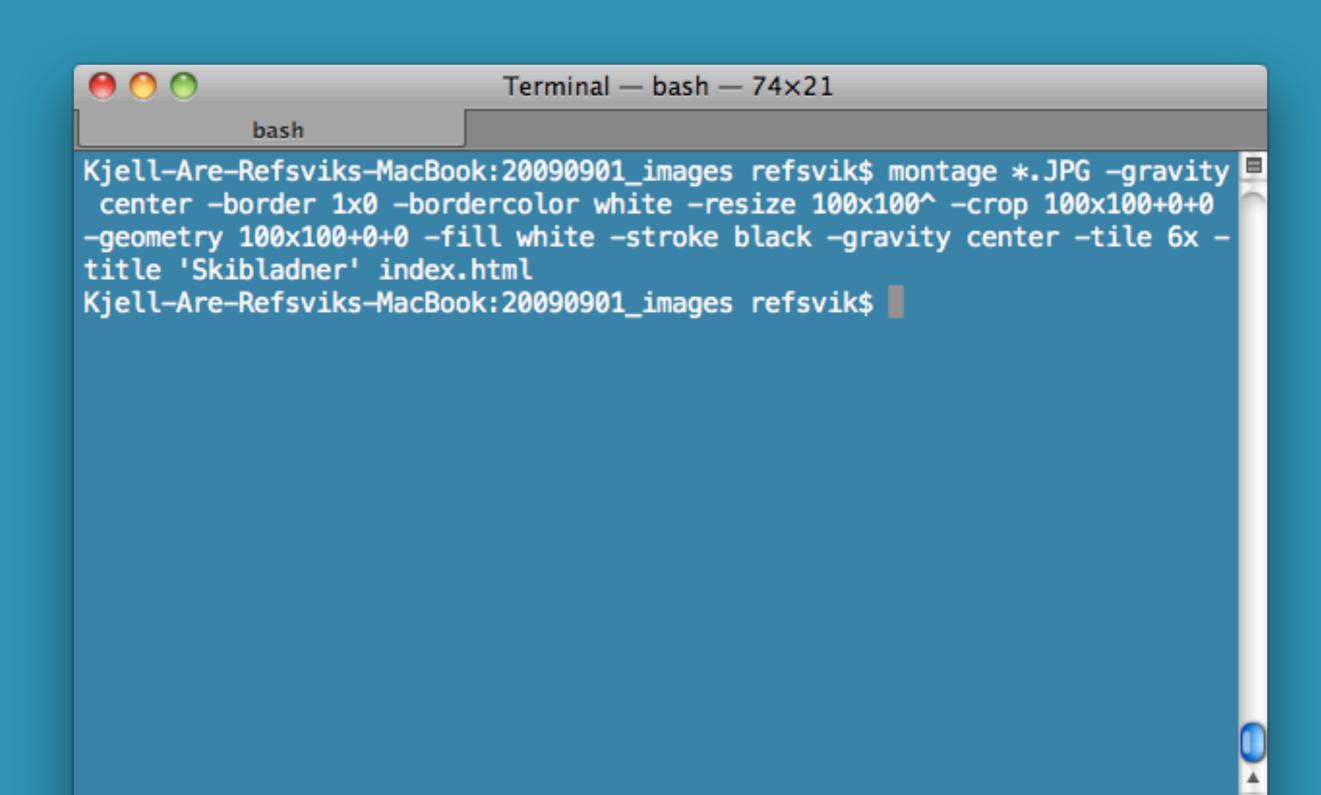

#### montage \*.JPG

- -gravity center
- -border 1x0
- -bordercolor white
- -resize 100x100^
- -crop 100x100+0+0
- -geometry 100x100+0+0
- -fill white
- -stroke black
- -gravity center
- -tile 6x
- -title 'Skibladner'
- index.html

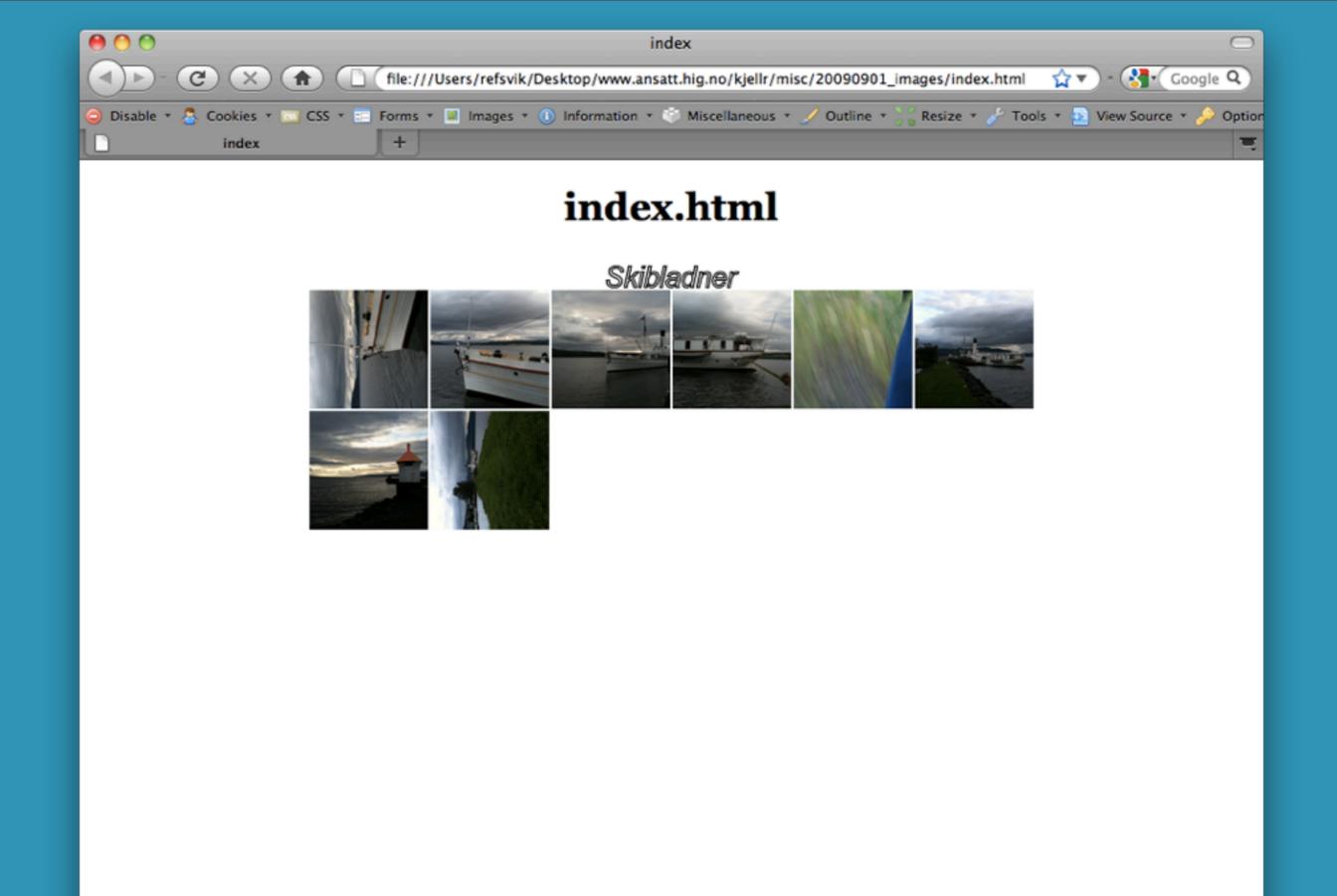

Done

## Your home directory and web site

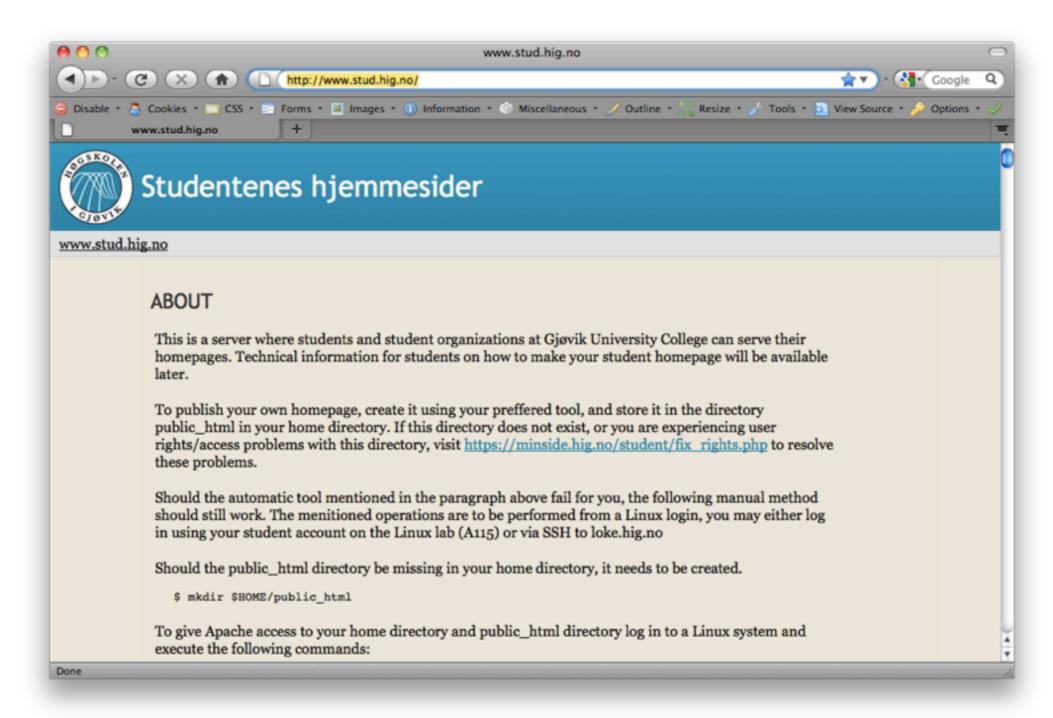

#### Servers

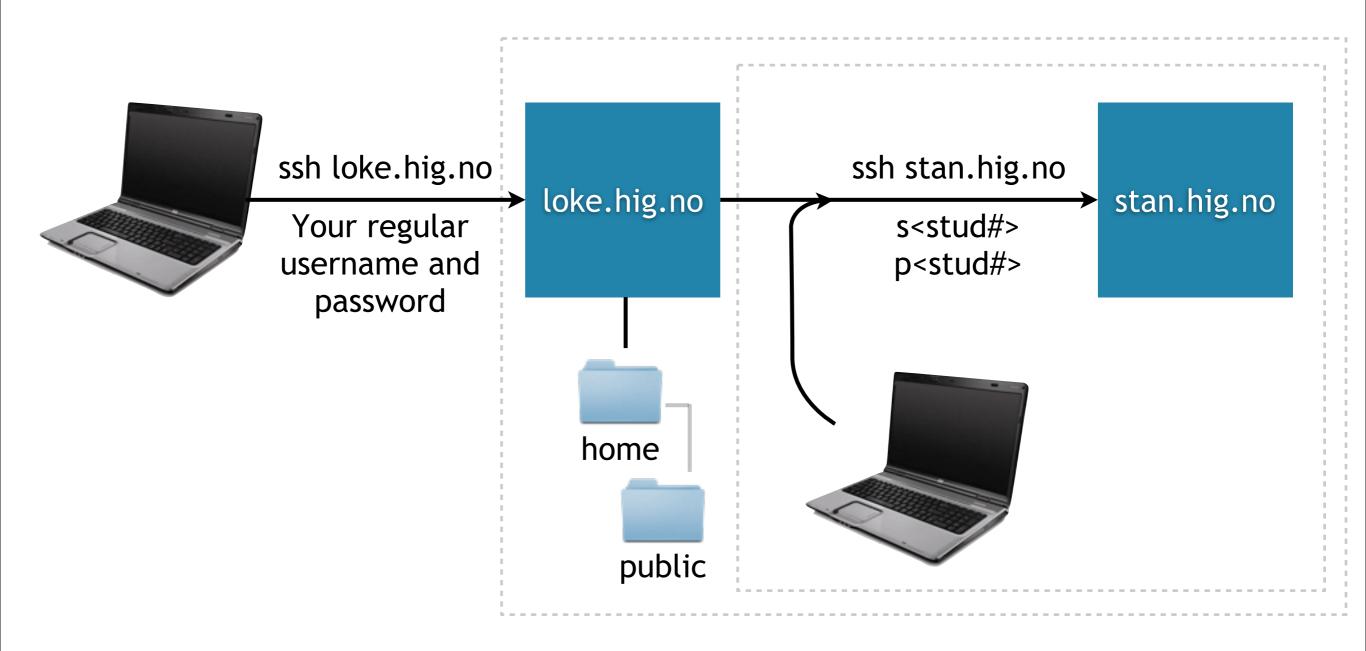

# Collect useful commands!

WEB: Create a web gallery with 100x100 square thumbnails montage \*.JPG -gravity center -border 1x0 -bordercolor white -resize 100x100^ -crop 100x100+0+0 -geometry 100x100+0+0 -fill white -stroke black -gravity center -tile 6x -title 'Skibladner' index.html

IMAGE: Create very small 60x60 jpeg thumbnails:
mogrify -format jpg -path \_thumbs -thumbnail 60x60 -quality
10 \*.JPG

IMAGE: Create png copies of a group of jpeg images:
mogrify -format png \*.jpg

FILE: Small script to rename all files from '.JPG' to '.jpg' in a folder:

for f in \*.JPG;
do
 base='basename \$f .JPG'
 mv \$f\$base.jpg
done

·
.
.
.

•

.

#### Basic UNIX commands

#### find . -name "myfile"

search for a file named "myfile" recursively down from the current directory

#### find ~ -name "myfile" > ~/Desktop/files.txt

search for a file named "myfile" recursively down from the home directory and save the result in a file named "files.txt" on the Desktop of the user

#### find / -name "kjell" | grep refsvik

search for a file named "kjell" and send the result to the grep command that will search for the word "refsvik" inside all those files

#### find / -name "myfile" -type f -print 2>/dev/null

Search for a file named "myfile" starting on the root of the drive, but suppress permission warnings

http://en.wikipedia.org/wiki/Find

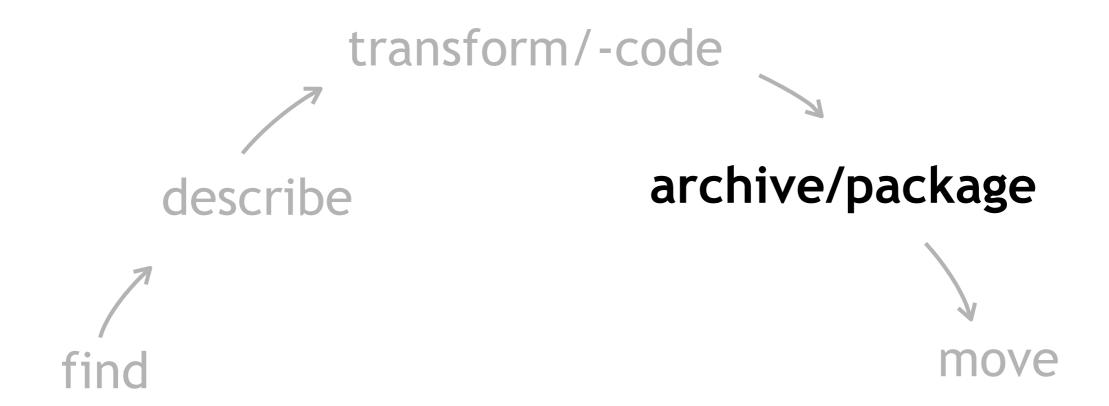

#### Purpose of archive formats

Reduce size

Archive/collection

#### Formats and programs

| Formats  | <u>ZIP</u>                  | tar |  |
|----------|-----------------------------|-----|--|
| Programs | tar, zip/unzip, gzip/gunzip |     |  |

#### Lecture

Moving data

#### Protocol

### Sets of formalised rules that computers use to talk to eachother

| 7 | Application  | HTTP (Hyper Text Transfer Protocol)         |
|---|--------------|---------------------------------------------|
| 6 | Presentation | NCP (NetWare Core Protocol)                 |
| 5 | Session      | SMB (Server Message Block)                  |
| 4 | Transport    | TCP (Transport Control Protocol)            |
| 3 | Network      | IPv4 (Internet Protocol version 4)          |
| 2 | Data Link    | Ethernet                                    |
| 1 | Physical     | ADSL (Asymmetrical Digital Subscriber Line) |

ftp/sftp rsync pop3/imap4 Telnet/ssh rlogin WebDAV HTTP

http://en.wikipedia.org/wiki/Internet\_Protocol\_Suite http://en.wikipedia.org/wiki/Protocol\_%28computing%29

# Activities, Protocols and Programs

|                         | FIND          | DESCRIBE | TRANSCODE<br>TRANSFORM | MOVE                       | MASHUP AND PRESENT |
|-------------------------|---------------|----------|------------------------|----------------------------|--------------------|
| PROTOCOL                | HTTP*         |          |                        | SCP<br>SSH<br>SFTP         |                    |
| PROGRAM<br>(UNIX/Linux) | wget*<br>find | exiftool | imagemagick<br>ffmpeg  | scp<br>ssh<br>sftp<br>wget |                    |

#### Programs used to move...

...ourselves to another machine: ssh

...files from one machine to another: wget, scp, sftp

## **SCP**Secure CoPy

Advantage: speed Disadvantage: interruptability

# Copy files from a remote machine back the account we are logged into now:

```
student1@stan:~/demo_files - grep - 112×20
   student1@s...files - grep
Kjell-Are-Refsviks-MacBook:Desktop refsvik$ pwd
/Users/refsvik/Desktop
Kjell-Are-Refsviks-MacBook:Desktop refsvik$ scp -r student1@stan.hig.no:demo_files ~/Desktop/demofiles
student1@stan.hig.no's password:
ImageVaultHandler.jpg
                                                                                     92KB 92.3KB/s
                                                                                                      00:00
                                                                              100%
Gjovik-Nyhavna.JPG
                                                                              100% 315KB 315.0KB/s
                                                                                                      00:00
READ_Final.pdf
                                                                              100% 1061KB 1.0MB/s
                                                                                                      00:00
freeculture.pdf
                                                                                          2.5MB/s
                                                                              100% 2538KB
                                                                                                      00:00
Gjovik_sett_fra_Nordlia.jpg
                                                                                     93KB 93.2KB/s
                                                                              100%
                                                                                                      00:00
                                                                                     16KB 15.8KB/s
all.txt
                                                                              100%
                                                                                                      00:00
IMG_0137.JPG
                                                                              100% 1184KB
                                                                                           1.2MB/s
                                                                                                      00:00
                                                                                                      00:00
soknad.doc
                                                                              100%
                                                                                    35KB 35.0KB/s
                                                                                                      00:00
index.html
                                                                              100%
                                                                                    491
                                                                                            0.5KB/s
                                                                              100% 146KB 146.1KB/s
Gjovik2006_22.jpg
                                                                                                      00:00
index_map.shtml
                                                                              100% 310
                                                                                            0.3KB/s
                                                                                                      00:00
index.gif
                                                                                                      00:00
                                                                              100%
                                                                                    32KB 31.6KB/s
                                                                              100% 433KB 432.8KB/s
Kapittel4_4_5Idrettsanlegg.pdf
                                                                                                      00:00
Gjovik 2003.jpg
                                                                              100%
                                                                                     50KB 49.5KB/s
                                                                                                      00:00
Kjell-Are-Refsviks-MacBook:Desktop refsvik$
```

## Copy files from our local account to a another machine/account:

```
student1@stan:~/demo_files - grep - 112×20
   student1@s...files - grep
ImageVaultHandler.jpg
                                                                               100%
                                                                                     92KB 92.3KB/s
                                                                                                      00:00
Gjovik-Nyhavna.JPG
                                                                              100% 315KB 315.0KB/s
                                                                                                      00:00
READ_Final.pdf
                                                                               100% 1061KB
                                                                                           1.0MB/s
                                                                                                      00:00
freeculture.pdf
                                                                               100% 2538KB
                                                                                           2.5MB/s
                                                                                                      00:00
Gjovik sett fra Nordlia.jpg
                                                                               100%
                                                                                     93KB 93.2KB/s
                                                                                                      00:00
                                                                                     16KB 15.8KB/s
all.txt
                                                                               100%
                                                                                                      00:00
IMG 0137.JPG
                                                                                          1.2MB/s
                                                                                                      00:00
                                                                               100% 1184KB
                                                                                     35KB 35.0KB/s
                                                                                                      00:00
soknad.doc
                                                                               100%
index.html
                                                                               100% 491
                                                                                            0.5KB/s
                                                                                                      00:00
                                                                              100% 146KB 146.1KB/s
Gjovik2006 22.jpg
                                                                                                      00:00
index map.shtml
                                                                               100% 310
                                                                                            0.3KB/s
                                                                                                      00:00
                                                                                    32KB 31.6KB/s
index.gif
                                                                               100%
                                                                                                      00:00
Kapittel4_4_5Idrettsanlegg.pdf
                                                                                    433KB 432.8KB/s
                                                                               100%
                                                                                                      00:00
Gjovik_2003.jpg
                                                                                     50KB 49.5KB/s
                                                                                                      00:00
                                                                               100%
Kjell-Are-Refsviks-MacBook: Desktop refsvik$ pwd
/Users/refsvik/Desktop
Kjell-Are-Refsviks-MacBook:Desktop refsvik$ scp *.JPG student1@stan.hig.no:demo_files
student1@stan.hig.no's password:
IMG_0232.JPG
                                                                              100% 985KB 984.8KB/s
                                                                                                     00:00
Kjell-Are-Refsviks-MacBook:Desktop refsvik$
```

http://en.wikipedia.org/wiki/Secure\_copy

\$ man scp

## sftp

SSH File Transfer Protocol or Secure File Transfer Protocol

Advantage: interruptability Disadvantage: speed

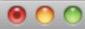

student1@stan:~ - less

Kjell-Are-Refsviks-MacBook:Desktop refsvik\$ sftp student1@stan.hig.no Connecting to stan.hig.no... student1@stan.hig.no's password: sftp> ls demo files kjellare rahat sr sftp> cd demo\_files sftp> ls Gjovik-Nyhavna.JPG Gjovik2006 22.jpg Gjovik\_sett\_fra\_Nordlia.jpg IMG 0137.JPG ImageVaultHandler.jpg Kapittel4\_4\_5Idrettsanlegg.pdf all.txt freeculture.pdf index.html index\_map.shtml soknad.doc sftp> get IMG\_0137.JPG Fetching /home/student1/demo\_files/IMG\_0137.JPG to IMG\_0137.JPG /home/student1/demo\_files/IMG\_0137.JPG sftp> bye Kjell-Are-Refsviks-MacBook:Desktop refsvik\$ open IMG\_0137.JPG Kjell-Are-Refsviks-MacBook:Desktop refsvik\$

Gjovik\_2003.jpg IMG\_0232.JPG READ\_Final.pdf index.gif kjellar

100% 1184KB 592.0KB/s 00:02

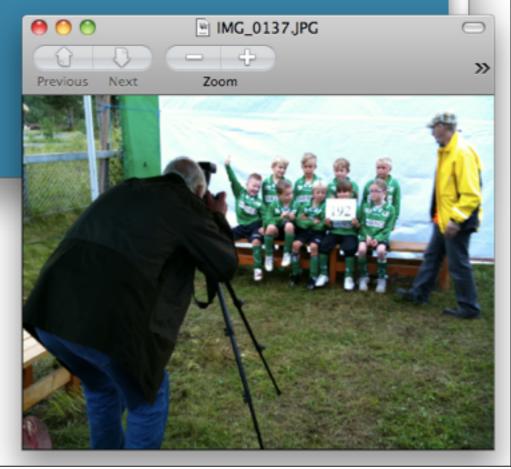

http://en.wikipedia.org/wiki/SSH\_file\_transfer\_protocol

http://www.computerhope.com/unix/sftp.htm

\$ man sftp

#### To read

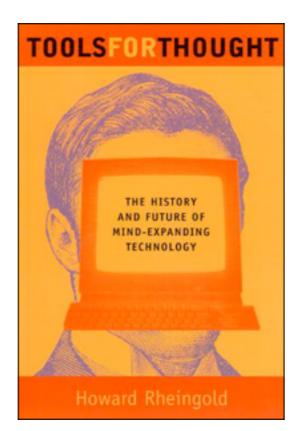

Paper

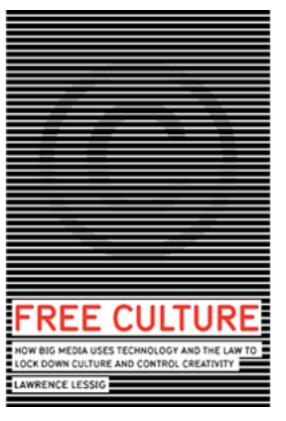

Paper Screen Sound

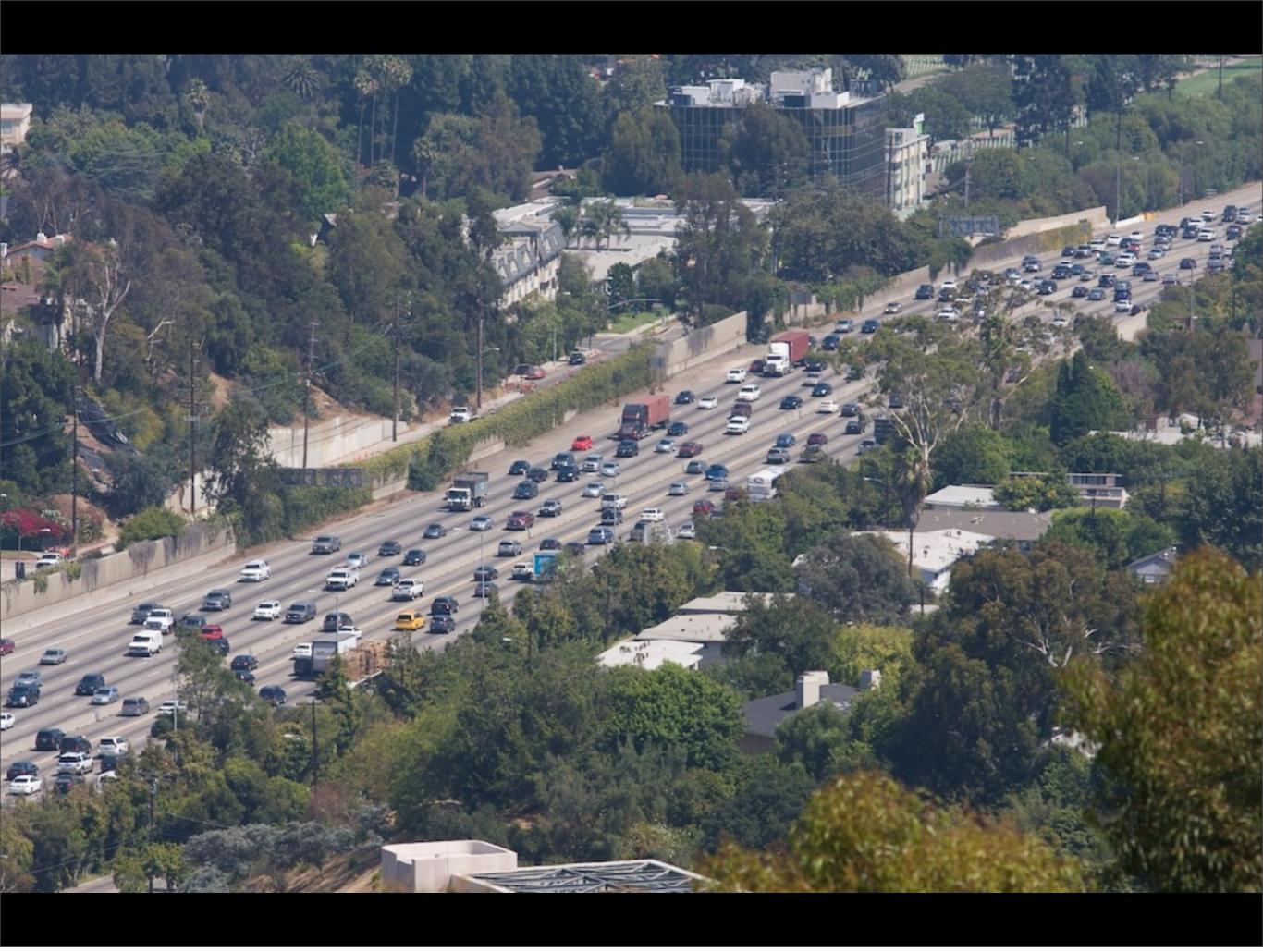

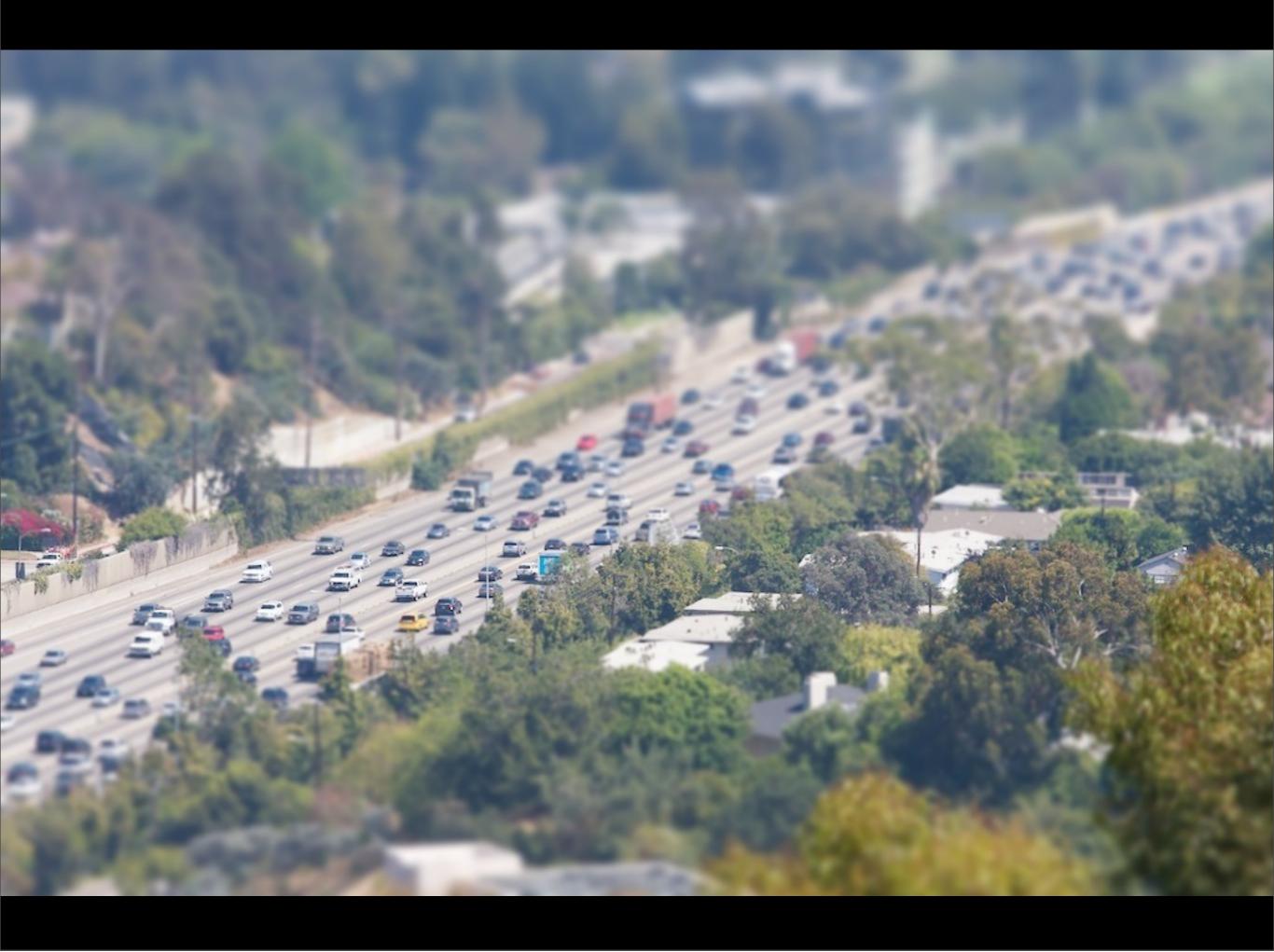

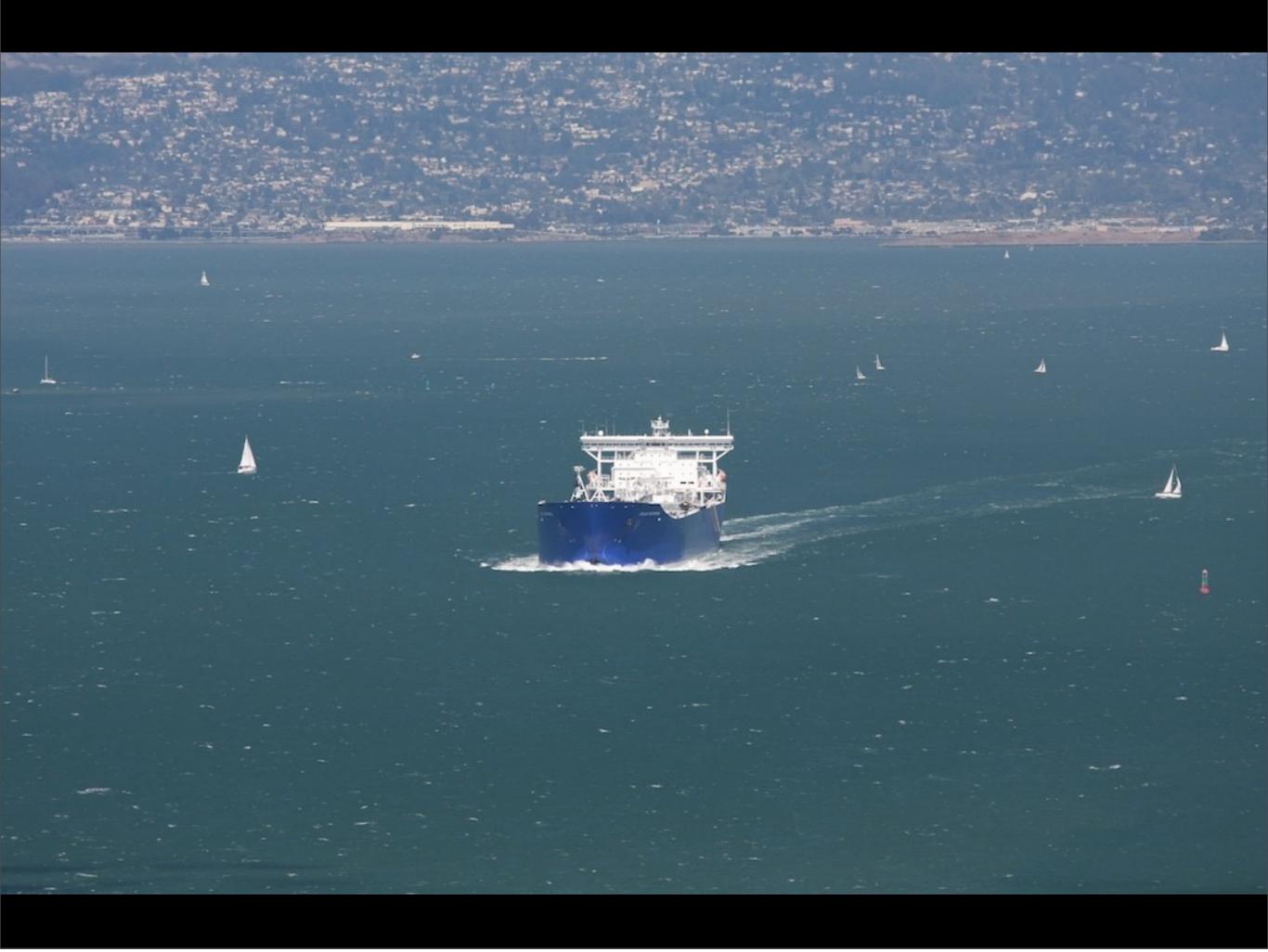

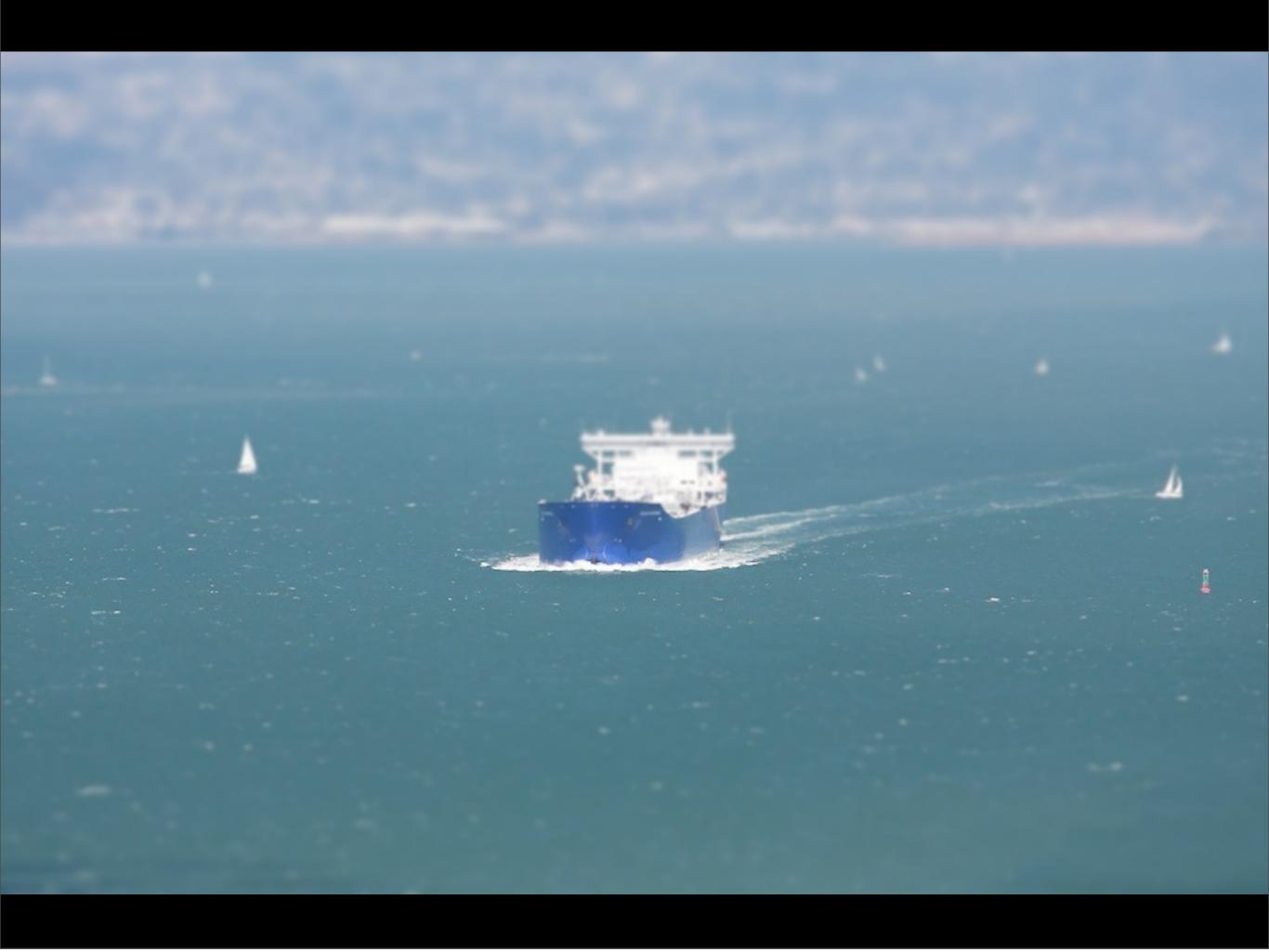

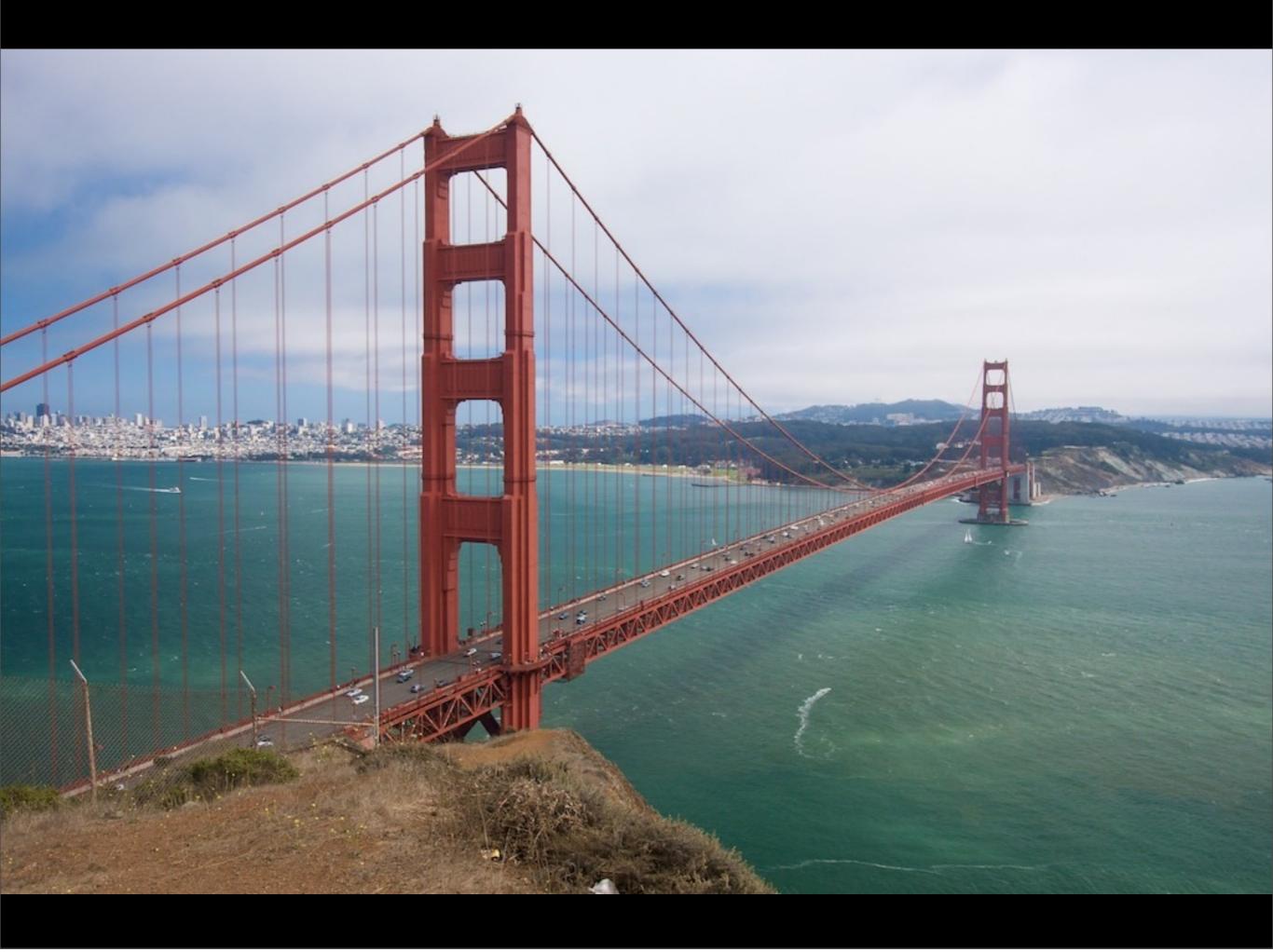

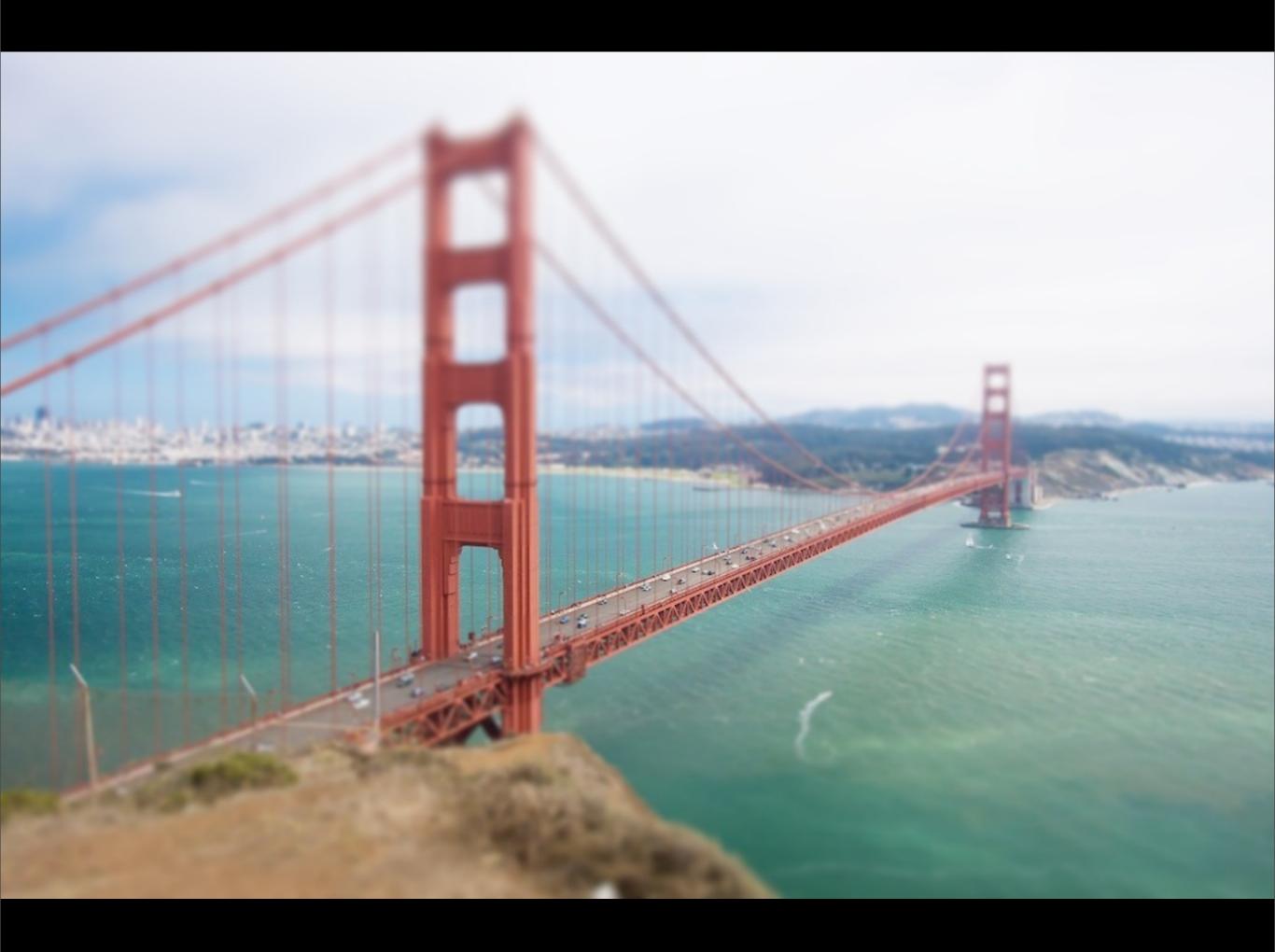

## The script

#### To watch

Some of Keith Loutit's amazing videos with the tilt-shift visual effect:

http://vimeo.com/5137183

http://vimeo.com/3156959

## To do, week 37

- 1. Provide a command that will move a file of your choice from a machine different from stan.hig.no (i.e. your local laptop) to your account on stan.hig.no. Verify that the file was moved.
- 2. Provide (a) command(s) that will download the image files you used in week 36, compress the images into a zip-file that is named according to the date the images was taken and upload them to your account on stan.hig.no
- 3. Provide (a) command(s) that will download the image files you used in week 36, make a web page out of them, and upload them to your web folder on loke.hig.no. Provide a screen capture together with your answer that can verify that the files are uploaded and are available through HTTP and make the screenshot ledgible, yet as small as possible.
- 4. Now repeat exercise 3, but this time insert the name of the photographer (your teacher), into a appropriate IPTC field in the image files and also onto the images themselves in the bottom right corner. Provide a screen capture together with your answer that can verify that the files are uploaded and are available through HTTP and make the screenshot ledgible, yet as small as possible.